# **Part 4:**

Christian Groll, August 2011.

Seminar für Finanzökonometrie, Ludwig-Maximilians-Universität München.

All rights reserved.

# **Contents**

- [Required functions](#page-0-0)
- [Monte Carlo simulation](#page-0-1)
- [Application to real data](#page-9-0)
- $\cdot$  [VaR](#page-14-0)
- [Backtesting](#page-16-0)
- [Simulation study: empirical quantiles](#page-18-0)
- [Autoregressive processes](#page-20-0)
- [Fitting AR\(2\) processes](#page-27-0)
- $\cdot$  GARCH $(1,1)$

Although the previous parts of the script shall not be understood as rigorous scientific investigation of the topics treated, they nevertheless demonstrate some first indications that simple regression models or curve fitting techniques do not provide the desired information gains in financial applications. The deterministic and predictable part of stock prices is usually too small, compared with the large uncertainty that is involved. Hence, stock market prices are commonly perceived as stochastic, so that they are best described in the framework of probability theory. This part of the course shall introduce some of the basic concepts used to capture the stochasticity in stock prices.

# <span id="page-0-0"></span>**Required functions**

garchestimation

# <span id="page-0-1"></span>**Monte Carlo simulation**

As part of the standard MATLAB program the function rand() enables simulation of uniformly distributed pseudo random variables. This is one of the most important tools for financial econometrics. However, the key to understanding this importance is to understand that these uniformly distributed simulated values can be transformed to samples of any given distribution function by a simple transformation.

% init params n = 1000; % sample size nBins = 20; % number of points per bin

% simulate from uniform distribution  $U = \text{rand}(n,1);$ 

% check appropriateness hist(U,nBins)

% calculate expected number of bins

% include horizontal line at expected number of points per bin  $line([0 1], expNum*[1 1], 'Color', 'r')$ title(['sample size: ' num2str(n) ' / expected points per bin: '... num2str(expNum)])

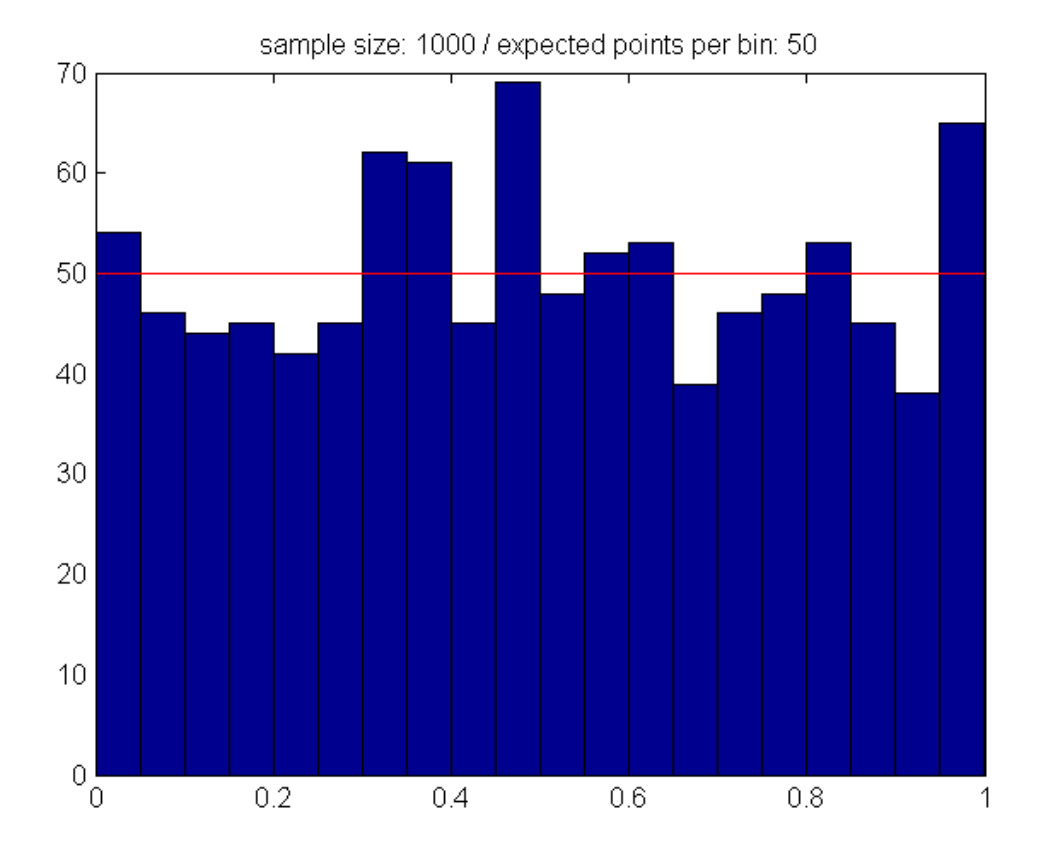

In order to simulate random numbers of different distributions, one has to make use of the fact that the inverse cumulative distribution function  $F^{\wedge}(-1)$ , applied to a uniformly distributed random variable U, generates a random vector with cumulative distribution equal to F. This theorem is called inverse probability integral transformation (PIT), and can be best understood by looking at a graphical visualization. Here, we use the normal distribution as an example.

```
% init params
n2 = 10; % sample size<br>mu = 4; % params dist:
             % params distribution
sigma = 1;% show first n2 points of U on y-axis
close
scatter(zeros(n2,1),U(1:n2),'r.')
hold on;
```
% plot cumulative distribution function  $grid = 0:0.01:8;$  $vals = normal(f(qrid,mu,siam))$ ; plot(grid,vals) % scatter resulting values after inverse PIT  $X = norminv(U, mu, siqma)$ ; scatter(X(1:n2),zeros(n2,1),'r.')

% plot lines between points to indicate relation  $\frac{1}{2}$  horizontal line, beginning in uniform sample point  $line([0 X(ii)], [U(ii) U(ii)], 'Color', 'r', 'Linestype', '':')$  % vertical line, beginning in new point, up to function  $line([X(ii) X(ii)], [0 U(ii)], 'Color', 'r', 'LineStyle', '':')$ end

title('Inverse probability integral transformation')

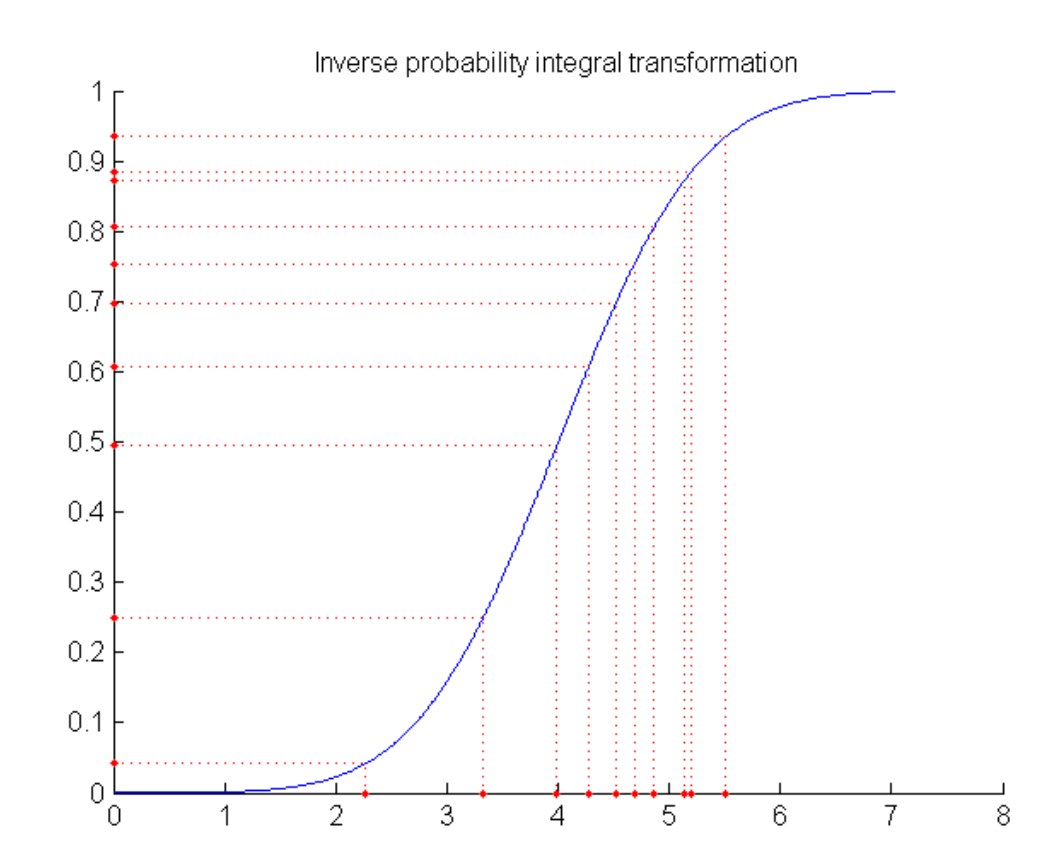

As can be seen, points in the middle of the [0 1] interval encounter a very steep slope of the cumulative distribution function, so that the distances between those points are effectively reduced. Hence, the associated area on the x-axis will exhibit an accumulation of sample points. In contrast to that, points in the outer quantiles of the distribution will encounter a very shallow slope, and hence will be taken further apart of each other.

In order to show that this distortion happens exactly in the required way to produce sample points of the predetermined distribution, one can compare the relative frequencies of the sample points with the probability density function of the targeted distribution.

```
figure('position',[50 50 1200 600])
% plot histogram, normalized to entail area of one
subplot(1,2,\overline{1});[counterU locationsU] = hist(U,nBins); % count points in bins width = diff(locationsU(1:2)); % qet bin width
width = diff(locationsU(1:2));<br>bar(locationsU, counterU/(n*width),1); % Rescale bins to sum up
          % to area 1. Without adjustment, area is number of points % time bin width.
hold on;
% include underlying uniform distribution
plot([0 1],[1 1],'r','LineWidth',2)
title('relative frequencies of uniform distribution')
% plot histogram of transformed sample points, normalized
\text{subject}(1,2,\overline{2});
[counterX] locationsX] = \text{hist}(X, nBins);width = diff(locationsX(1:2));
bar(locationsX,counterX/(n*width),1);
hold on;
% include underlying normal distribution
grid = mu-4:0.1:mu+4;plot(grid,normpdf(grid,mu,sigma),'r','LineWidth',2);
title('relative frequencies of normal distribution')
```
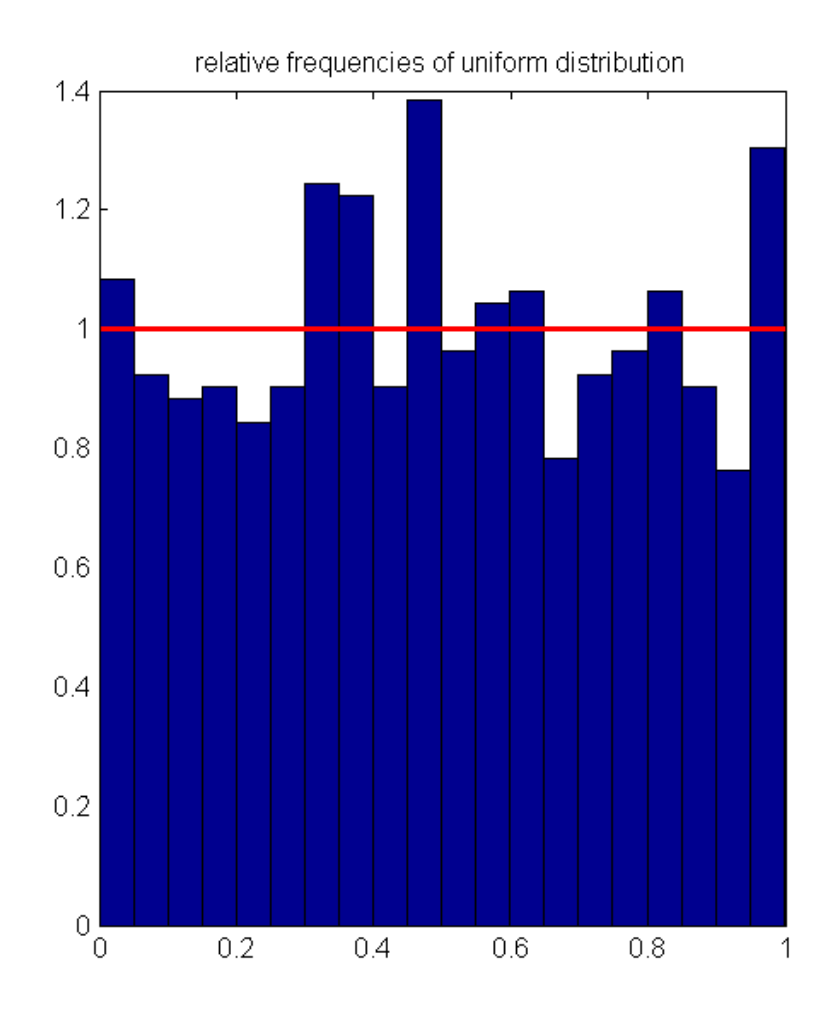

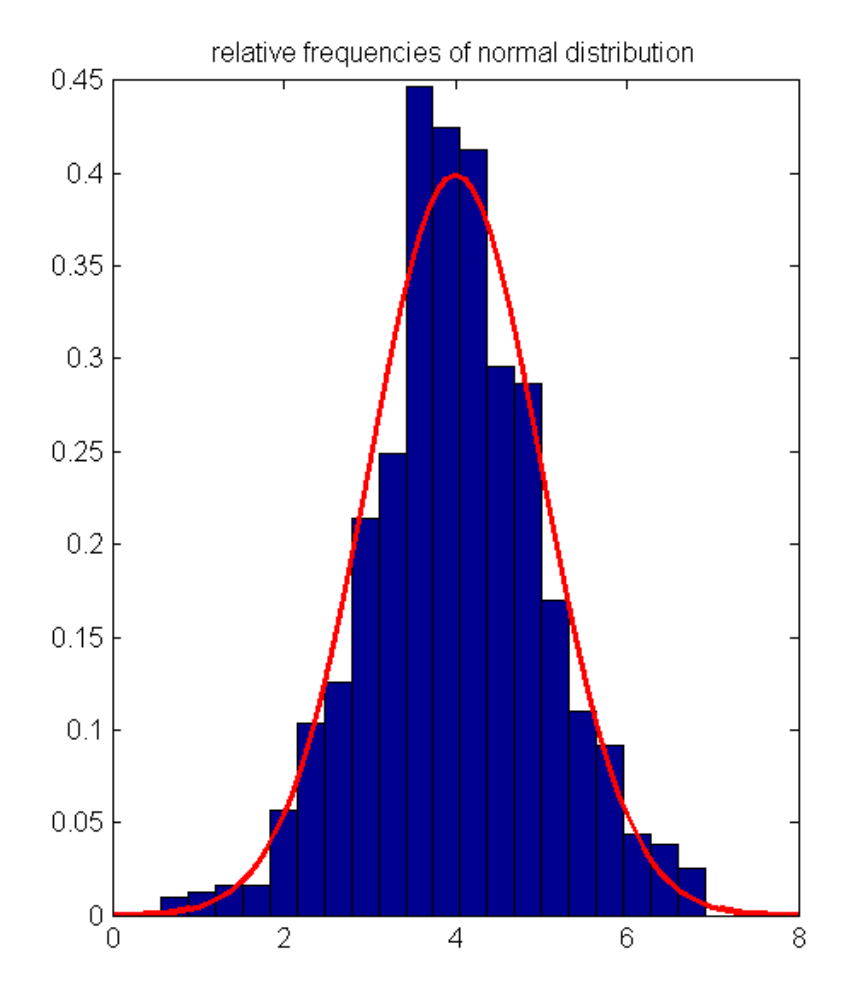

Hence, given any distribution function, we now are capable of simulating samples of it. However, in practice we usually encounter a different problem : we observe some data, but do not know the underlying distribution function, which has to be estimated based on the data.

We will now implement code to estimate the parameters of a given distribution function based on maximum likelihood. In order to get an impression of how good the estimation step performs, we will adapt it to simulated data with known underlying distribution first.

The likelihood of a given sample point is defined as the value of the probability density function. Furthermore, the likelihood of a given sample with more than one point is defined as the product of the individual likelihoods.

```
% init params example
n = 1000; % number sample points
mu = 2isigma = 1;
points = normrnd(mu, sigma, n, 1); \frac{1}{2} simulate data points
% likelihood first point only
lh1 = (sigma^2*2*pi)^{\wedge}(-0.5)*exp((-0.5)*(points(1)-mu)^2/sigma^2);fprintf(['\nThe likelihood of the first point is given by '... num2str(lh1) '.\n'])<br>fprintf(['It also can be calculated using an '...
     for existing MATLAB function:\n'...<br>'normpdf(points(1),mu,sigma) = ' ... num2str(normpdf(points(1),mu,sigma))...<br>'.\n'])
```
The likelihood of the first point is given by 0.23541. It also can be calculated using an existing MATLAB function: normpdf(points(1), mu, sigma) =  $0.23541$ .

% calculate lh for all individual points lhs = normpdf(points,mu,sigma);

```
% multiply first k points for each k up to 10
cumulatedLikelihoods = cumprod(lhs(1:10))'
```
cumulatedLikelihoods =

 Columns 1 through 7 0.2354 0.0043 0.0011 0.0001 0.0000 0.0000 0.0000 Columns 8 through 10 0.0000 0.0000 0.0000

As can be seen, through multiplication the absolute value of the overall likelihood becomes vanishingly small very fast. This imposes numerical problems to the process of calculation, since MATLAB only uses a finite number of decimal places. Hence, parameter estimation is always done by maximization of the log-likelihood function. Note that multiplication of individual likelihoods becomes summation under the transformation to log-likelihoods.

```
% calculate log-likelihood for sample points
llh = -0.5*log(sigma^2*2*pi)-0.5*(points-mu).^2/sigma^2;
% show cumulate sum
cumulatedSum = cumsum(11h(1:10))'cumulatedSum =
  Columns 1 through 7
  -1.4464 -5.4394 -6.8403 -9.5368 -10.9840 -11.9535 -16.6205 Columns 8 through 10
```
 $-17.5863 -19.1697 -20.1017$ 

As can be seen, using log-likelihood does not cause the same numerical problems. Now, let's create an anonymous function that takes the parameters of the normal distribution and the sample points as input, and calculates the negative loglikelihood. This function subsequently can be used in the optimization routine.

```
% anonymous function<br>nllh = @(params,data)sum(0.5*loq(params(2)^2*2*pi)+...
        0.5*(data-params(1)).^2/params(2)^2); % note: in order to<br>% fulfill the requirements of the subsequent<br>% optimization, the argument that shall be optimized<br>% has to be given first, with all parameters<br>% contained in one v
% check correctness with existing MATLAB function neqLoqLikelihoods = ...
        [nllh([mu sigma], points) normlike([mu sigma], points)]
```
negLogLikelihoods =

 1.0e+003 \* 1.3670 1.3670

Obviously, both values are identical.

Since the parameter sigma of the normal distribution may not take on negative values, we are confronted with a constrained optimization problem. Hence, we have to use the function fmincon.

```
% simulate random points from normal distribution
points = normal(mu, sigma,1000,1);% standard normal as first guess
params0 = [0 1];% specify bounds on parameters
1b = [-inf 0.1];ub = [inf inf];
% set options for optimization
opt = optimset('algorithm','interior-point','TolX',1e-14);
% three ways to perform optimization: using anonymous function paramsHatl = ...
   fmincon(@(params)nllh(params,points),params0,...<br>[],[],[],[],[],lb,ub,[],opt);
% different way, using anonymous function paramsHat2 =...
    fmincon(nllh, params0,...<br>[],[],[],[],lb,ub,[],opt,points);
% using existing MATLAB function
    fmincon(@(params)normlike(params, points),params0,...<br>[],[],[],[],lb,ub,[],opt);
% showing wrong syntax using existing function
try
     paramsHat4 =... fmincon(normlike,params0,...
```
Local minimum possible. Constraints satisfied.

fmincon stopped because the size of the current step is less than the selected value of the step size tolerance and constraints are satisfied to within the default value of the constraint tolerance.

Local minimum possible. Constraints satisfied.

fmincon stopped because the size of the current step is less than the selected value of the step size tolerance and constraints are satisfied to within the default value of the constraint tolerance.

Local minimum possible. Constraints satisfied.

fmincon stopped because the size of the current step is less than the selected value of the step size tolerance and constraints are satisfied to within the default value of the constraint tolerance.

MATLAB displays the following error: "Requires two input arguments"

While the first three optimization calls stop regularly, the fourth syntax produces an error as predicted. Comparison of the estimated parameters of the successful optimizations show equally good results for all three.

```
% compare results of different optimizations with real values
compareToRealParams = [mu sigma; paramsHat1; ... paramsHat2; paramsHat3]
```
compareToRealParams =

 2.0000 1.0000 1.9416 1.0029 1.9416 1.0029 1.9416 1.0029

Now that we successfully estimated the underlying normal distribution, we want to try the same estimation procedure for a Student's t-distribution.

% init params  $n = 1000;$  $nu = 4;$ 

% simulate values per inverse PIT  $X = \text{tiny}(\text{rand}(n,1),nu);$ 

% determine individual likelihoods for vector of observations

lh =  $\mathcal{Q}(nu,X)$ gamma $((nu+1)/2)*(nu*pi)^(-0.5)/gamma(nu/2)...$ <br>\* $(1+X.^2/nu).^(-(nu+1)/2);$ 

Note: function lh returns a vector itself. See for example:

 $outputDimension = size(lh(4,X))$ 

outputDimension =

1000 1

Define function nllh t that calculates the negative overall log-likelihood based on the output of function lh.

% taking log of each entry and summing up nllh  $t = \mathcal{Q}(nu,X)-sum(log(\ln(nu,X)))$ ;

Specify optimization settings and conduct optimization.

% init guess  $param0 = 10;$ 

```
% boundary constraints
1b = 0.1iub = inf;
```
% optimization paramHat = fmincon(nllh\_t,param0,[],[],[],[],...<br>lb,ub,[],[],X);

Warning: Trust-region-reflective algorithm does not solve this type of problem, using active-set algorithm. You could also try the interior-point or sqp algorithms: set the Algorithm option to 'interior-point' or 'sqp' and rerun. For more help, see Choosing the Algorithm in the documentation.

Local minimum possible. Constraints satisfied.

fmincon stopped because the predicted change in the objective function is less than the default value of the function tolerance and constraints are satisfied to within the default value of the constraint tolerance.

No active inequalities.

Note that MATLAB displays a warning message, indicating that the currently used searching algorithm might not be accurate. You can switch to any of the suggested algorithms by changing the respective property of the optimization options structre via optimset(). Nevertheless, the results obtained are not too bad after all.

compareToRealParam =

4.0000 3.7095

#### <span id="page-9-0"></span>**Application to real data**

Now we want to examine whether observed returns in the real world approximately follow a normal distribution. As first example we will chose the German stock market index for our investigation.

```
% specify ticker symbol as string variable
tickSym = '^GDAXI'; % specify stock data of interest
% specify beginning and ending as string variables
dateBeg = '01011990'; \frac{1}{2} day, month, year: ddmmyyyy
dateEnd = datestr(today,'ddmmyyyy'); % today as last date
% load data
DAX crude = hist stock data(dateBeg,dateEnd,tickSym);
% process data
[DAX.dates DAX.prices] = processData(DAX_crude);
% calculate percentage log returns
\text{DAX}.logRet = 100*(log(DAX.prices(2:end))-log(DAX.prices(1:end-1)));
```
Fitting parameters of normal distribution to data.

```
% init bounds
lb = [-int 0.001];ub = \intinf infl;
% optimization settings
opt = optimset('display','off','algorithm','sqp');
% estimate normal distribution parameters<br>paramsHat = \dotsmincon(nllh,params0,...<br>[],[],[],[],lb,ub,[],opt,DAX.logRet);
% compare parameters with estimation from existing function
[muHat sigmaHat] = normfit(DAX.logRet);
paramComparison = [paramStat; mult]
```
paramComparison = 0.0242 1.4609 0.0242 1.4611

In order to examine the goodness-of-fit of the estimated normal distribution, some visualizations can be helpful. First, a normalized histogram of the data shall be compared to the probability density function of the fitted distribution. Moreover, as the largest financial risks are located in the tails of the distribution, the figure also shall show a more amplified view on the lower tail.

```
% show normalized histogram with density of normal distribution
[counterX locationsX] = hist(DAX.logRet, 50);
```
% show bar diagram in first subplot  $figure('position'$ , [50 50 1200 600])  $\text{subject}(1,2,1);$ bar(locationsX,counterX/(numel(DAX.logRet)\*width),1); hold on; % init grid<br>grid =... paramsHat(1)-5\*paramsHat(2):0.01:paramsHat(1)+5\*paramsHat(2); % include underlying normal distribution<br>plot(grid,normpdf(grid,paramsHat(1),paramsHat(2)),... plot(grid,normpdf(grid,paramsHat(1),paramsHat(2)),... 'r','LineWidth',2); title('relative frequencies with normal distribution') % show lower tail region amplified  $\text{subplot}(1,2,2);$ <br>hold on; hold on; bar(locationsX,counterX/(numel(DAX.logRet)\*width),1); plot(grid,normpdf(grid,paramsHat(1),paramsHat(2)),...<br>'r','LineWidth',2); axis( $\lceil \text{paramsHat}(1) - 7*\text{paramsHat}(2) \rceil$  paramsHat(1)-2\*paramsHat(2)... 0 0.02]) title('lower tail') hold off

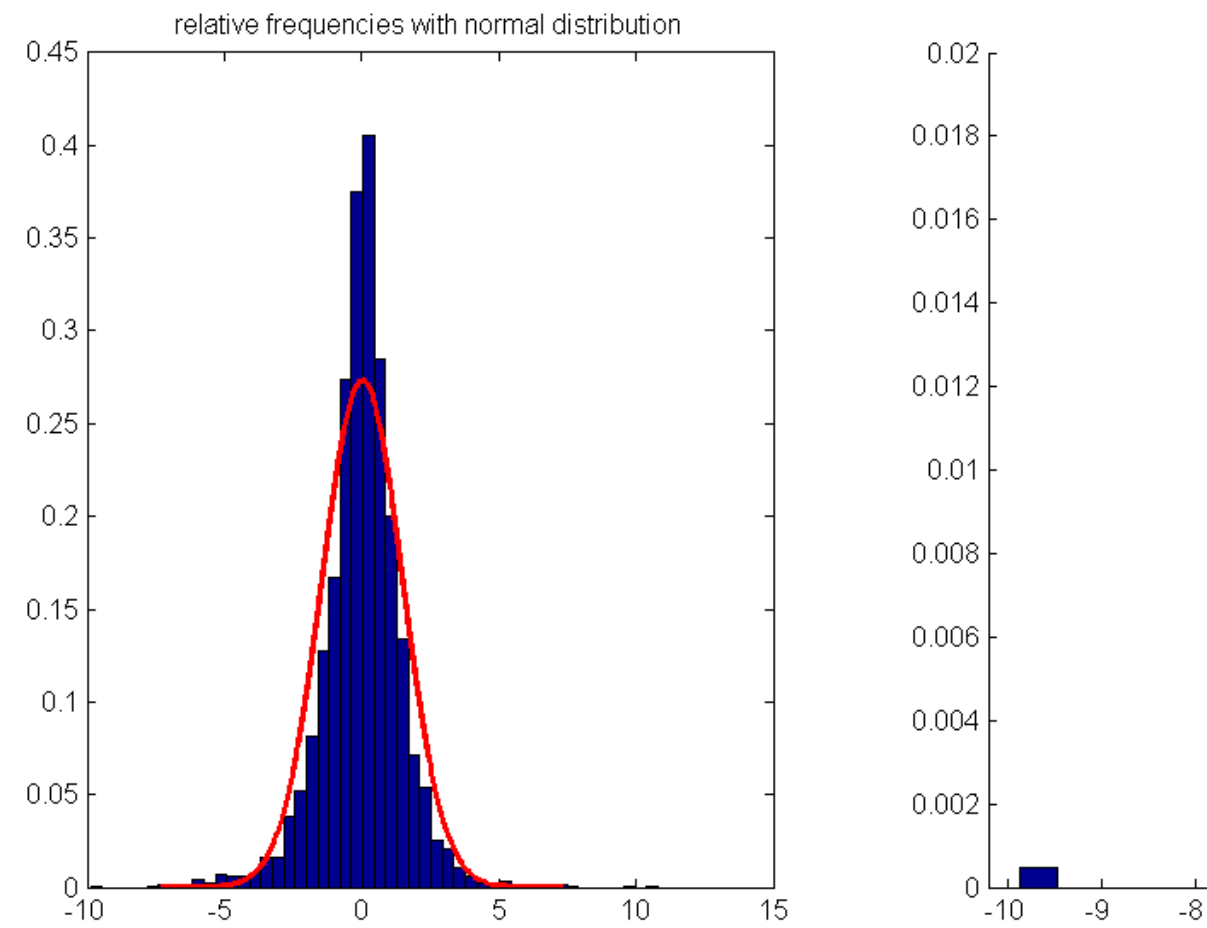

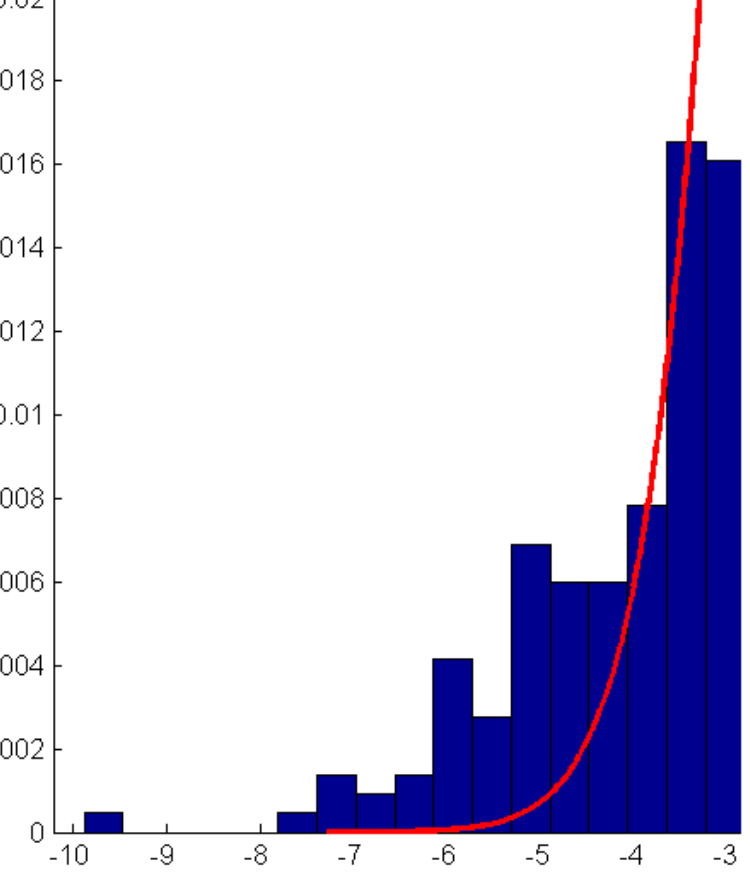

lower tail

As the amplification of the comparison of the lower tails shows, the relative frequency of extremely negative realizations is much larger than what would be suggested by the normal distribution. This indicates that the shape of the normal distribution is not able to provide a good fit to the realizations of stock returns observed. Another way to visualize the deviations between normal distribution modeling and reality is the QQ-plot.

In order to compare the quantiles of the empirical returns with the quantiles of a given distribution function using MATLAB's qq-plot function, we need to specify the respective distribution by handing over simulated sample points with given distribution.

close % close previous figure figure(' $position$ <sup> $\overline{$ </sup>, [50 50 1200 600])  $subplot(1,2,1)$ 

```
% generate sample points of given distribution
sample = normal(paramsHat(1),paramsHat(2),numel(DAX.logRet),1);% qq-plot: empirical returns vs. estimated normal distribution
qqplot(DAX.logRet,sample);
```

```
title('built-in qqplot')
xLimits = get(gca,'xLim');
```
 $y$ Limits =  $get(qca, 'yLim')$ ;

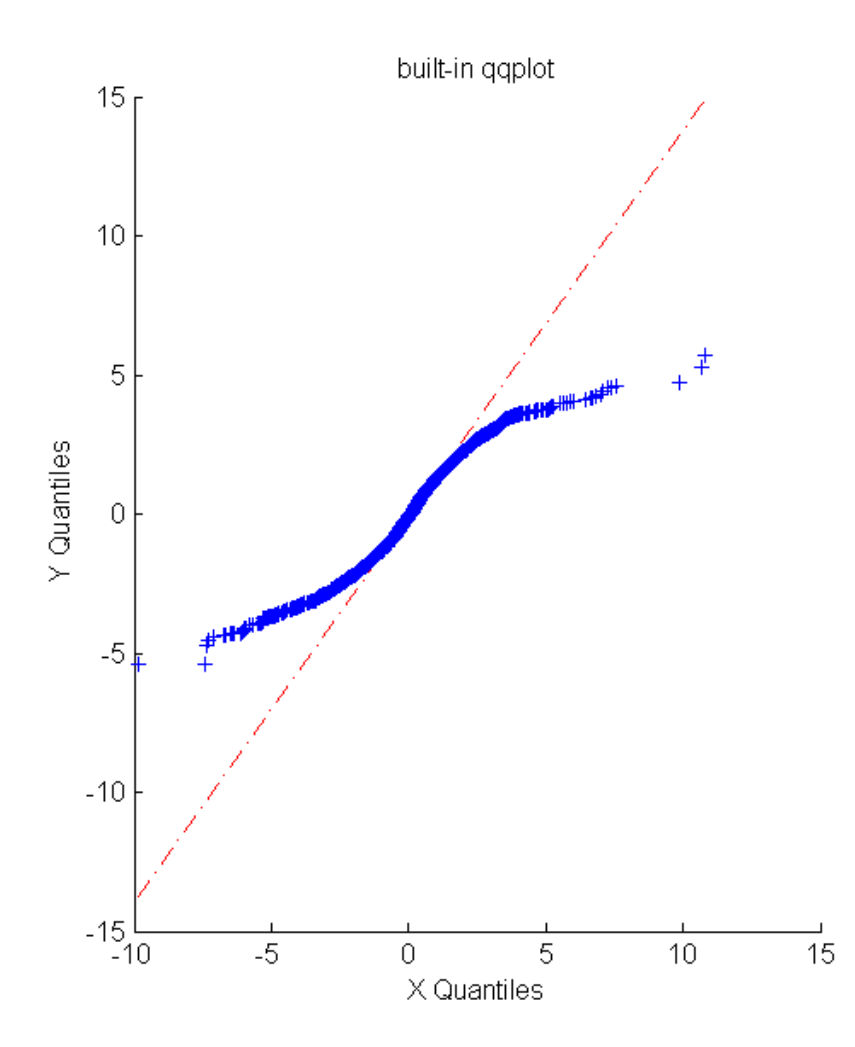

To avoid the imprecision caused by the determination of the function via sample values, and to get a more detailed understanding of the concept of qq-plots, we now want to reproduce the shown graphic with own code. Thereby the main idea of a qq-plot is to plot quantiles corresponding to an equidistant grid of probabilities against each other. While quantiles of the normal distribution can be calculated, quantiles refering to the distribution of the observed data points are approximated

## with the respective empirically estimated values.

```
% arrange entries in chronological order
sorted = sort(DAX.logRet);
% init grid of equidistant probabilities
associatedCDFvalues = ((1:numel(sorted))/(numel(sorted)+1));% associated ecdf values increase with fixed step size
format rat
associatedCDFvalues(1:4)
format short
```
ans =

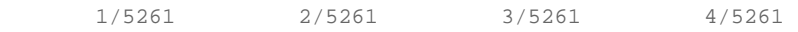

% get associated normal quantile values<br>convertToNormalOuantiles = ...  $norminv(associatedCPvalues, paramsHat(1), paramsHat(2));$ 

% generate qq-plot subplot(1,2,2) scatter(sorted,convertToNormalQuantiles,'+'); shq xlabel('empirical quantiles') ylabel('quantiles normal distribution') set(gca, 'xLim',xLimits, 'yLim',yLimits); title('manually programmed qq-plot')

% include straight line to indicate matching quantiles line(xLimits,xLimits,'LineStyle','-.','Color','r')

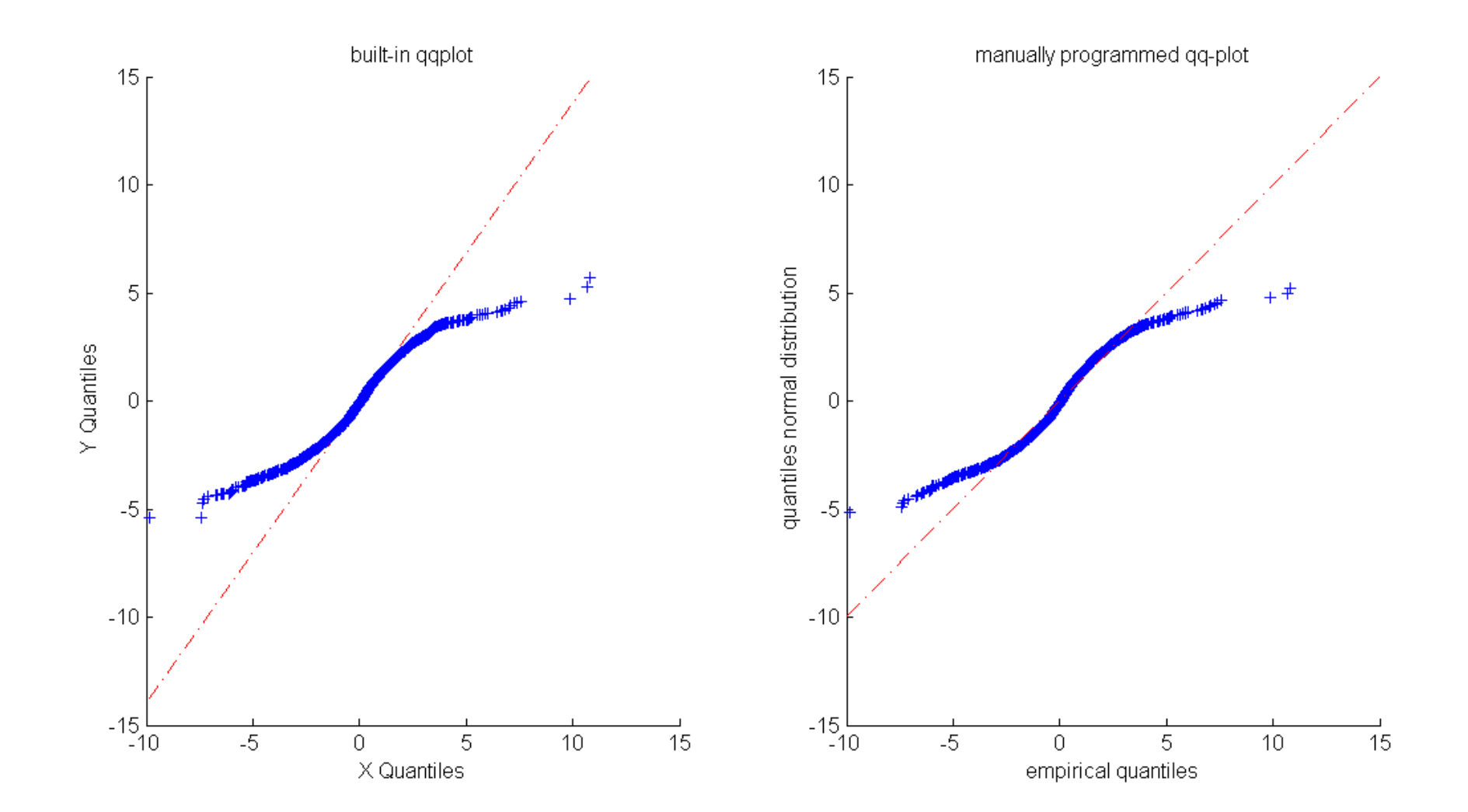

Again, the qq-plot shows that the empirical quantiles in the lower tail are lower than suggested by the normal distribution. This is a commonly observable pattern of financial data, and it is refered to as fat tails.

## <span id="page-14-0"></span>**VaR**

With these insights in mind, we now want to estimate the value-at-risk for the German stock index. The value-at-risk associated with a given asset is nothing else than a lower quantile of the distribution of returns. Hence, a value-at-risk of confidence level 95% denotes nothing else than a return level that is fallen short of at maximum 5% of the times. This value will be estimated on three different ways.

#### Estimate DoF parameter for Student's t-distribution.

```
% determine individual likelihoods for a points vector
lh = \omega(nu,X)gamma((nu+1)/2)*(nu*pi)^(-0.5)/gamma(nu/2)... *(1+X.^2/nu).^(-(nu+1)/2);
% define function taking log of each entry and summing up
nllh_t = \mathcal{Q}(nu,X) - sum(log(lh(nu,X)));
% init guess
param0 = 10;% boundary constraints
lb = 0.1iub = \inf;
% set options for optimization
opt = optimset('algorithm','sqp');
% optimization
paramHat_t = fmincon(nllh_t,param0,[],[],[],[],...<br>lb,ub,[],opt,DAX.logRet);
Local minimum possible. Constraints satisfied.
fmincon stopped because the size of the current step is less than
the default value of the step size tolerance and constraints are 
satisfied to within the default value of the constraint tolerance.
```
Associated value-at-risk estimations are given as the quantiles of the fitted Student's t-distribution and can be calculated by inversion.

```
% apply inverse cumulative distribution function
VaR t = i c df('t', quants, paramHat t);
```
As third alternative, the value-at-risk can be estimated directly based on the observed returns as empirical quantiles.

```
% estimate VaR based on empirical quantiles
VaR<sub>emp</sub> = quantile(DAX.logRet,quants);
% compare different VaR estimations
compareVaRs = [quants' VaR_norm' VaR_t' VaR_emp']
% display labels of columns below
fprintf('\nConfLevels Norm Distr T Distr Emp Quants\n')
```
compareVaRs =

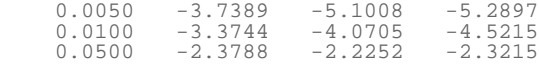

As can be seen, the estimated values of VaR are quite different for different estimators. In contrast to the normal distribution, the Student's t-distribution assigns more probability to tail regions, which results in more extreme quantile values. However, this result does not yet automatically imply that a Student's tdistribution is the more appropriate distribution. In order to check both distributions for their goodness, we have to compare them in a backtesting procedure.

#### <span id="page-16-0"></span>**Backtesting**

For reasons of space we want to conduct the visual analysis only for one level of confidence. However, figures of the other confidence levels easily can be accessed through changing the determining index variable lev.

```
% init confidence level as index of variable quants
lev = 2ifigure('position',[50 50 1200 600]);
% show exceedances for normal distribution
subplot(1,2,1);% indicate exceedances with logical vector
exceed = DX.loadRet \leq VaR\ norm(lev);% show exceedances in red<br>scatter(DAX.dates([logical(0); exceed]),DAX.logRet(exceed),'.r')
          % first date entry left out since DAX.dates refers to % longer time series of prices
hold on;
% show non-exceedances in blue
scatter(DAX.dates([logical(0); ~exceed]),...<br>DAX.logRet(~exceed),'.b')
datetick 'x'
set(gca,'xLim',[DAX.dates(2) DAX.dates(end)]);
% include VaR estimation
line([DAX.dates(2) DAX.dates(end)],VaR_norm(lev)*[1 1],...<br>'Color','k')<br>title(['Exceedance frequency '...
     num2str(sum(exceed)/numel(DAX.logRet),2) ' instead of '... num2str(quants(lev))])
% same plot with results based on Student's t-distribution
subplot(1,2,2);exceed2 = DAX.logRet <= VAR t(lev);scatter(DAX.dates([logical(0); exceed2]),...<br>DAX.logRet(exceed2),'.r')<br>hold on;
scatter(DAX.dates([logical(0); ~exceed2]),...<br>DAX.logRet(~exceed2),'.b')
datetick 'x'
set(gca, 'xLim', [DAX.dates(2) DAX.dates(end)]);
line([DAX.dates(2) DAX.dates(end)],VaR_t(lev)*[1 1],...<br>'Color','k')<br>title(['Exceedance frequency '...
     num2str(sum(exceed2)/numel(DAX.logRet),2) ' instead of '... num2str(quants(lev))])
```
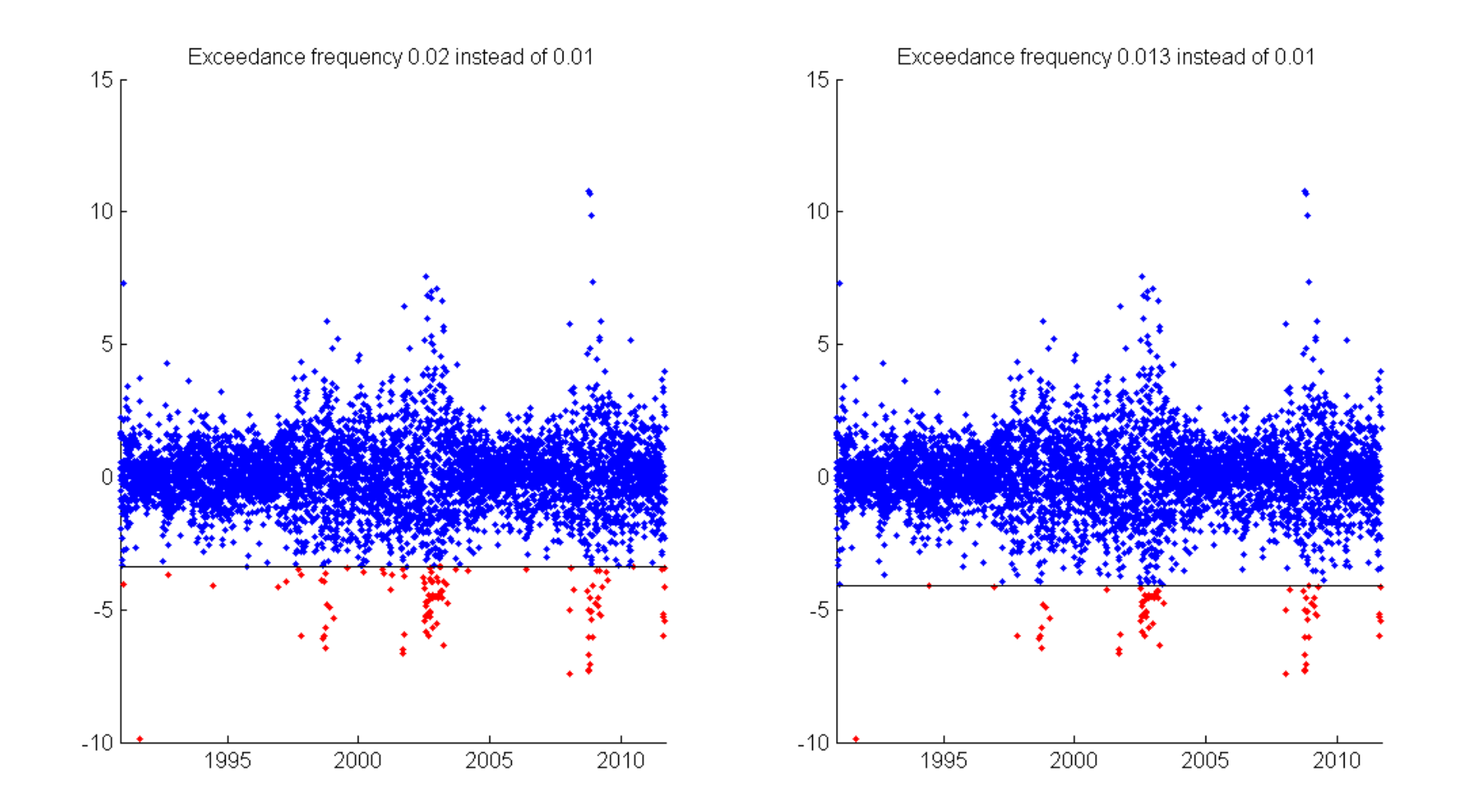

For further investigation of the goodness of the respective estimation approaches, all exceedance frequencies are compared to in a table.

% calculate exceedance frequencies for normal distribution normFrequ =  $\dots$  $[sum((DAX.logRet <= VaR_norm(1))/numel(DAX.logRet)); \ldots$ <br>sum((DAX.logRet  $\leq$  VaR\_norm(2))/numel(DAX.logRet));...<br>sum((DAX.logRet  $\leq$  VaR\_norm(3))/numel(DAX.logRet))]; % calcualte exceedance frequencies for Student's t-distribution tFrequ = ... [sum((DAX.logRet <= VaR\_t(1))/numel(DAX.logRet));... sum((DAX.logRet <= VaR\_t(2))/numel(DAX.logRet));... sum((DAX.logRet <= VaR\_t(3))/numel(DAX.logRet))]; % calculate exceedance frequencies for empirical quantiles empFrequ = ...  $[sum((DAX.logRet <= VaR_em(1))/numel(DAX.logRet));...$ sum((DAX.logRet  $\leq$  VaR emp(2))/numel(DAX.logRet));...

```
sum((DAX.logRet <= VaR emp(3))/numel(DAX.logRet))];
```

```
% display table
fprintf('\nExceedance frequencies:\n')
fprintf('Norm distr t distr Emp distr\n')
for ii=1:numel(quants)<br>fprintf('%1.5f %1.5f
         int f('%1.5f %1.5f %1.5f\n) normFrequ(ii), tFrequ(ii), emoFreau(ii));end
```
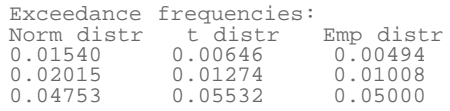

This analysis shows two commonly observable characteristics. First, the exceedance frequencies associated with the empirical estimator are almost exactly the size that we want to observe. However, this should not lead you to erroneously conclude that the empirical estimator is unambiguously the best estimator, since the perfect fit is only achieved in-sample, that is it is achieved only on the data that we used for estimation. This is a classical overfitting problem, since we adjusted the estimated quantiles to exactly match the observed data points in the first place. Examining the out-of-sample properties of the empirical estimator will show that it is not performing equally well when applied to "unseen" data.

And second, while all three estimators seem to approximately match the demanded exceedance frequencies, the occurrences of the exceedances are clustered through time. That is, exceedances are not distributed uniformly over time, but observing an exceedance at one day increases the likelihood of an additional exceedance within the next days. This weakness of all estimators arises from the fact that we dropped all information of the sample with respect to the time dimension, since we treated returns as i.i.d. realizations of a certain random variable. Hence, estimating risk more adequately requires modeling the observations as time series in order to be able to match temporarily evolving high-volatility phases.

## <span id="page-18-0"></span>**Simulation study: empirical quantiles**

In order to examine the properties of the empirical quantiles estimator we now will perform a short simulation study. The idea is to sample observations of a given distribution function, apply the empirical quantiles estimator to the sample data, and check whether we are able to approximately retrieve the quantile values of the original underlying distribution.

% init params<br>reps = 10000; % number of repetitions sampSize =  $2500$ ; % approximately 10 years of data dist = 't'; % underlying distribution param = 5; % parameters: dimension depending on distr. nBins = 30; % number of bins in histogram plot

% get real quantile values  $realQuants = icdf(dist, quants, param);$ 

% preallocate result matrix<br>estOuants = zeros(reps.numel(quants)); % for each repetition we % will get estimated values for each confidence level

```
% using for-loop, because of limited memory<br>for ii=1:reps
    % simulate data sample
    U = \text{rand}(\text{sampleSize}, 1);
    samplea = icdf(dist, U, param); % get empirical quantiles for this repetition
    estQuants(i, :) = quantile(samplata, quants);end
% plot results
figure('position',[50 50 1200 600])
for ii=1:numel(quants)
    subplot(1,numel(quants),ii);
    hist(estQuants(:,ii),nBins)
     % include line indicating real quantile value
    yLimits = get(gca, 'yLim');
     line(realQuants(ii)*[1 1],yLimits,'Color','r')
     % calculate mean squared error
     MSE = sum((estQuants(:,ii)-realQuants(ii)).^2)/reps;
    title(['Quantile: ' num2str(quants(ii),2) ', MSE: ' ... num2str(MSE,3)])
end
```
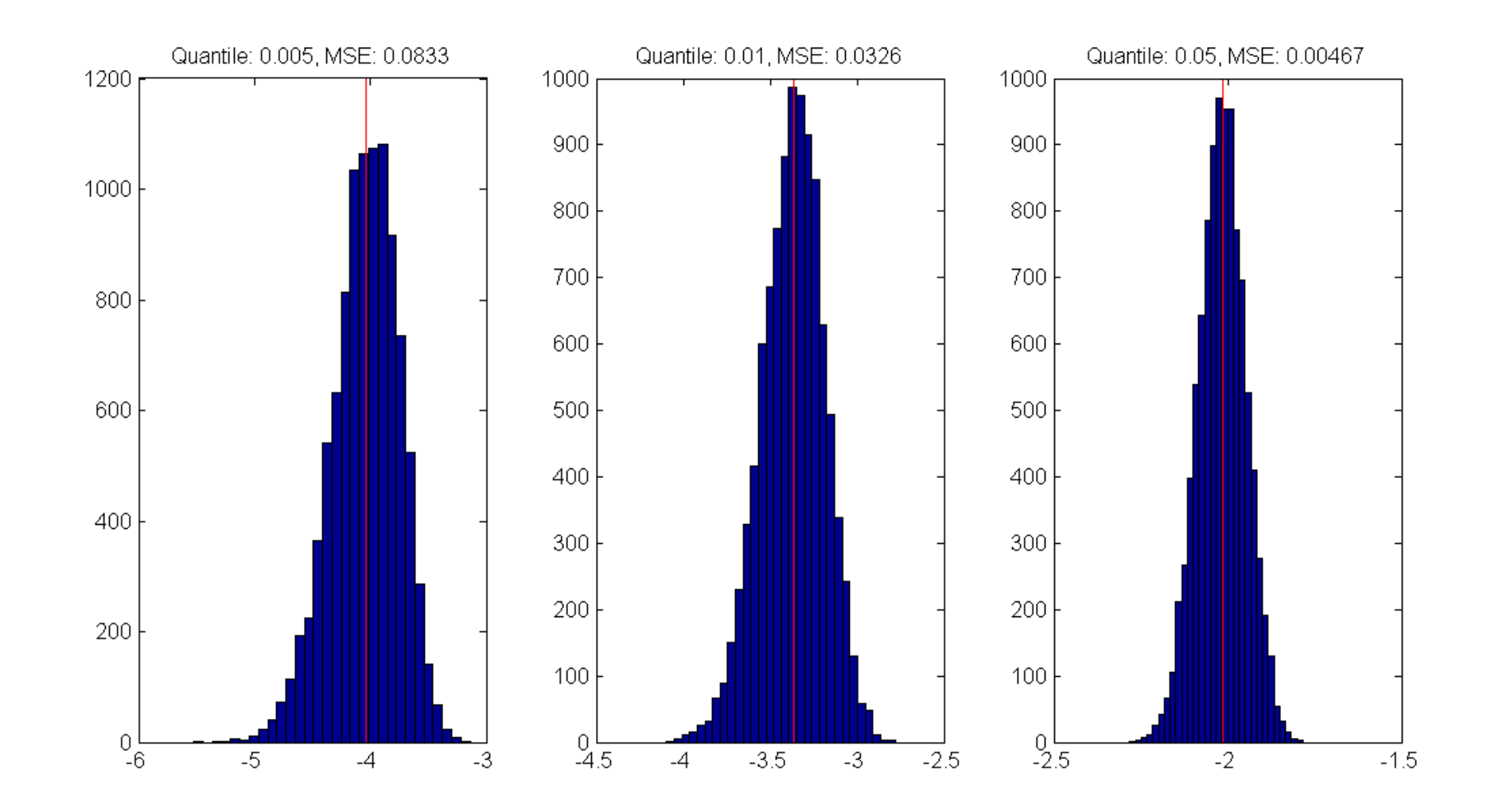

As indicated by the mean squared error as well as by the different scales of the xaxis, the goodness of the empirical quantile estimator decreases with decreasing quantile values. This is no surprise, since a sample of size 2500 on average only produces 12.5 observations below it's 0.005 quantile. Since the number of expected observations below the quantile value is the relevant size to the estimation procedure, the average performance of the estimator is rather poor.

#### <span id="page-20-0"></span>**Autoregressive processes**

The main idea of time series analysis is to not consider observations as independent over time, but to admit an effect of past returns to the distribution of todays return. The most common way thereby is to render first and second moments conditional. We will start with time-varying first moments. A very helpful device to detect serial dependence is to estimate the autocorrelation function of the process.

```
% init params
nLags = 20; % number of lags
% estimate autocorrelation function
autoCorrCoeff = zeros(1,nLags);
for ii=1:nLags % get correlation between days of distance ii
    autoCorrCoeff(ii) = ...<br>corr(DAX.logRet(1:end-ii),DAX.logRet(ii+1:end));
end
% plot estimated autocorrelation function
close
figure('position',[50 50 1200 600])
subplot(1,2,1)stem(1:nLags,autoCorrCoeff,'r.','MarkerSize',12)
set(gca,'yLim',[-0.2 1]);
set(gca,'xGrid','on','yGrid','on')
% plot autocorrelation using existing MATLAB function<br>subplot(1,2,2)
autocorr(DAX.logRet)
```
![](_page_22_Figure_0.jpeg)

Though there might be evidence for autocorrelation at lags 3 and 4, there is rather no clear pattern observable. We now will try to replicate the observed autocorrelation function. First, we will investigate the properties of an AR(1) process by simulating a sample path of it.

#### % init params

a = 0.4; % autoregression coefficient n = 10000; % path length sigma =  $0.8$ ;  $\begin{array}{c} 0.8$ ;  $\ast$  standard deviation residual  $\frac{1}{2}$  = 0;  $\ast$  starting value % starting value

#### % simulate data

epsilons =  $normal(0, sigma, n, 1);$  $Y = zeros(n, 1);$  $Y(1,1) = Y0;$ 

% because of the recursive nature of autoregressive processes we % have to use for-loop

for ii=2:n Y(ii) = a\*Y(ii-1)+epsilons(ii); end

% plot path close figure('position',[50 50 1200 600]) subplot(1,2,1); plot(Y(1:150)) title('Simulated sample path')

% plot associated empirical autocorrelation function subplot(1,2,2); autocorr(Y)

![](_page_23_Figure_3.jpeg)

As can be seen, the autoregressive term of lag 1 causes a significant non-zero autocorrelation function in both first two lags. Since we observed a negative third lag and positive fourth lag, we will take a look at a fourth order autoregressive

```
% init params
a3 = -0.1ia4 = 0.1;Y0 = 0;Y1 = 0;Y2 = 0;Y3 = 0;% simulate data
epsilons = normrnd(0,sigma,n,1);
Y = zeros(n,1);
Y(1:4,1) = [Y0; Y1; Y2; Y3];
for ii=5:n
    Y(iii) = a3*Y(ii-3) + a4*Y(ii-4) + epsilon(i);
end
% plot sample path
close
figure('position',[50 50 1200 600])
subplot(1,2,1);
plot(Y(1:150))title('simulate sample path')
% plot empirical autocorrelation function
subplot(1,2,2);
autocorr(Y)
```
![](_page_25_Figure_0.jpeg)

As both graphics indicate, there lies a great flexibility in AR-processes when it comes to replicating first-moment features of real data. However, it is very difficult to distinguish between stochastically evolved artificial patterns and real existing autocorrelated structures.

- 
- % Although the empirical autocorrelation function seems to % indicate that AR-processes could be able to replicate some
- % first-moment characteristics of observable financial time
- % series, there are some considerable differences in
- % the patterns of the second moments. One way to see this is by % looking at the empirical autocorrelation functions of squared
- % returns.

% compare autocorrelation functions of squared returns close figure('position',[50 50 1200 600])  $subplot(1,2,1);$ autocorr(DAX.logRet.^2)

![](_page_26_Figure_1.jpeg)

As can be seen, squared returns exhibit long-lasting and persistent autocorrelations. This result can be interpreted as follows: correlation between squared returns is an indication of correlation between absolute return sizes. That is, if we observe high absolute returns at previous days, there is a high likelihood of a high absolute return for today, too. In other words: if previous returns exhibit high volatilities (high absolute values), today's absolute return is more likely to be high itself, while low volatility of previous days is likely to be followed by a return with small absolute value itself. This observation matches with the volatility clusters observed before.

## <span id="page-27-0"></span>**Fitting AR(2) processes**

This is part of the homework.

#### <span id="page-27-1"></span>**GARCH(1,1)**

Since autoregressive processes are not able to replicate the persistent volatilities observable at financial time series, we need to come up with another model, called GARCH (generalized autoregressive conditional heteroscedasticity). The idea associated with GARCH models is to render second moments conditional. That is, the model shall capture the pattern of financial time series that periods of high volatility are followed more likely by another high absolute return. Hence, the model treats the volatility prevailing at a certain point in time as conditional on the past realizations, with positive relationship between past volatility and conditional current volatility. Today's variance h(t) is modelled as linear function of yesterday's variance  $h(t-1)$  and yesterday's squared observation  $Y(t-1)$ . ^2.

```
Y(t) = sqrt(h(t)) *epsilonilon(t)
h(t) = k + \text{GARCH*}h(t-1) + \text{ARCH*}Y(t-1)^2
```
In order to get a first impression about the model, we will first simulate some data with given parameters.

Since conditional distributions depend on yesterday's observation and standard deviation, the first simulated value of our path also needs some specification of the values of the previous days.

```
% starting values
Y0 = 0;signal = 1;% init params
sampSize = 10000; % path length
% GARCH parameters: h(t)=k+GARCH*h(t-1)+ARCH*Y(t-1)^2
GARCH = 0.6ARCH = 0.2;k = 0.2i% preallocate Y and sigma
Y = zeros(sampSize, 1);signas = zeros(sampSize, 1);% simulate standardized residuals
epsilons = randn(sampSize, 1);% take first values as given
Y(1) = Y0;signas(1) = signa0;for ii=2:sampSize<br> % calculate new sigma<br> sigmas(ii) = ...
        sqrt(k+GARCH*sigma(s(ii-1)^2 + ARCH*Y(ii-1)^2); % multiply standardized residual with current standard dev.
    Y(i) = epsilons(ii)*sigmas(ii);
end
% visualization of simulated data patterns
close
figure('position',[50 50 1200 800])
```
% show sample path  $subplot(3, 2, 1:2);$ plot(Y(1:600)) title('sample path')

% show simulated series of conditional standard deviations  $subplot(3,2,3:4);$ plot(sigmas(1:600)) title('conditional standard deviations')

% show autocorrelation functions subplot(3,2,5); autocorr(Y) title('autocorr returns') set(gca,'yLim',[-0.2 0.6]); subplot(3,2,6); autocorr(Y.^2) set(gca,'yLim',[-0.2 0.6]); title('autocorr squared returns')

![](_page_29_Figure_0.jpeg)

When looking at the visualization, some points become evident. First, the time series does exhibit volatility clusters of small scale. While there do appear short periods with relatively high standard deviations, the high volatility phases seem to disappear faster than in reality. And second, the model in general seems to be appropriate to generate persistent dependencies in absolute returns, measurable through the autocorrelation function applied to squared returns. Nevertheless, the persistency measured with the autocorrelation also drops faster than for comparable real data.

To break away from the distortions incorporated by arbitrarily chosing the parameters of the model, we now want to fit a GARCH model to empirical data via maximum likelihood. However, in order to get a better understanding about the individual steps of the fitting procedure, we first implement some stand-alone parts for simulated data.

```
% determine time series
tSeries = Y;
% treat initial standard deviation and parameters as given
initSigma = 1;
params = [k GARCH ARCH];
```
The main point here is that once we are given the time series, the parameter values and the initial standard deviation, we are able to reconstruct the series of sigmas.

```
% preallocate reconstructed sigmas
retrieveSigmas = zeros(numel(tSeries), 1);retrieveSigma(1) = initSigma% reconstruction<br>for ii=2:numel(tSeries)
     % current sigmas depend on last sigma and last observation<br>% through parameter values of the model<br>retrieveSigmas(ii) = sqrt(params(1)+...
            params(2)*retrievesSigma(ii-1)^2 + ...<br>params(3)*tSeries(ii-1)^2);
end
```
As verification, sigmas of simulated time series can be compared with those reconstructed.

```
figure('position',[50 50 1200 600])
subplot(2,1,1);plot(sigmas)
title('simulated sigmas')
subplot(2,1,2);plot(retrieveSigmas)
title('retrieved sigmas')
```
![](_page_31_Figure_0.jpeg)

Given the reconstructed series of time-varying sigma values, we now can calculate the log-likelihood of the observed time series. Thereby observations are assumed to be conditionally normally distributed with standard deviation given by sigma.

% calculate negative log-likelihood nllh = sum(0.5\*log(retrieveSigmas.^2\*2\*pi)+... 0.5\*(tSeries.^2./retrieveSigmas.^2));

Since the series of retrieved sigmas depends on the selection of parameters and initial values, the negative log-likelihood also is influenced by these inputs. Hence, we can come up with a two-step estimation procedure, where in a first step the series of sigmas is retrieved, and in a second step the associated negative loglikelihood is calculated. Bundling both steps in one function, we get an objective function usable for optimization. This function is implemented as garchEstimation(). Now we will perform the estimation of the GARCH parameters.

```
% init params
params0 = [0.1 0.1 0.1];
% linear parameter restrictions: params(2)+params(3)<1
A = [0 1 1];b = 1;% lower and upper bounds
1b = [0.01 \ 0.\overline{0}\overline{1} \ 0.01];ub = [0.99 0.99 0.99];
% init vals
data = Y;
initVals = [0 1];% optimization settings
opt = optimset('algorithm','sqp');
% optimization<br>paramsHat = fmincon(...
    \mathcal{P}(p_1, p_2) = fmation(params,data,initVals),params0,... A,b,[],[],lb,ub,[],opt);
compareToRealParams = [paramsHat; params]
Local minimum possible. Constraints satisfied.
```
fmincon stopped because the size of the current step is less than the default value of the step size tolerance and constraints are satisfied to within the default value of the constraint tolerance.

compareToRealParams =

![](_page_32_Picture_144.jpeg)

Given our estimated values we are again able to extract a series of sigma values. These extracted sigma values give us an indication of whether there have been periods of high volatility in the time series or not. The following cell will perform the same analysis for real stock data.

```
% specify data
data = DAX.logRet;% optimization settings
opt = optimset('algorithm','sqp');
% optimization<br>[paramsHat nllhVal] = fmincon(...
    \mathcal{Q}(\text{params}) garchEstimation(params,data,initVals),params0,... A, b, [ ] , [ ] , lb, ub, [ ] , opt);
% extract estimated sigma series
retrieveSigma = zeros(numel(data), 1);retrieveSigmas(1) = initVals(2);% reconstruction<br>for ii=2:numel(data)
     % current sigmas depend on last sigma and last observation
```

```
% through parameter values of the model<br>retrieveSigmas(ii) = sqrt(paramsHat(1)+...paramsHat(2)*retrieveSigmas(ii-1)^2 + ... paramsHat(3)*data(ii-1)^2);
end
% plot observed values with extracted sigmas
close
figure('position',[50 50 1200 600])
subplot(2,1,1);plot(DAX.dates(2:end),DAX.logRet)
datetick 'x'
set(gca, 'xLim', [DAX.dates(2) DAX.dates(end)]);
subplot(2,1,2);plot(DAX.dates(2:end),retrieveSigmas)
datetick 'x'
set(gca, 'xLim', [DAX.dates(2) DAX.dates(end)]);
```

```
Local minimum possible. Constraints satisfied.
```
fmincon stopped because the size of the current step is less than the default value of the step size tolerance and constraints are satisfied to within the default value of the constraint tolerance.

![](_page_34_Figure_0.jpeg)

Since GARCH is one of the most important models in econometrics, all the standard applications associated with the model are already implemented in the econometrics toolbox of MATLAB. The framework is built on specification of GARCH models using a structure variable, which is the basic component to pass over model specifications between functions. As default model MATLAB has chosen the same GARCH(1,1) model with constant in the variance equation that we already have chosen above, with the one deviation that it also incorporates a constant term in the mean equation. However, we fit the default model to data without further specifications and compare it with our results so far.

% maximum likelihood estimation of parameters [Coeff,Errors,LLF,Innovations,Sigmas,Summary] = ... garchfit(DAX.logRet);

```
____________________________________________________________
 Diagnostic Information
```
Number of variables: 4

![](_page_35_Picture_170.jpeg)

Constraints

![](_page_35_Picture_171.jpeg)

#### Algorithm selected

medium-scale: SQP, Quasi-Newton, line-search

\_\_\_\_\_\_\_\_\_\_\_\_\_\_\_\_\_\_\_\_\_\_\_\_\_\_\_\_\_\_\_\_\_\_\_\_\_\_\_\_\_\_\_\_\_\_\_\_\_\_\_\_\_\_\_\_\_\_\_\_ End diagnostic information

![](_page_35_Picture_172.jpeg)

Local minimum possible. Constraints satisfied.

fmincon stopped because the predicted change in the objective function is less than the selected value of the function tolerance and constraints are satisfied to within the selected value of the constraint tolerance.

No active inequalities.

logLikelihoods = [-nllhVal LLF]

Displaying the estimated coefficient structure allows comparison with the values estimated based on our own functions.

```
% display coefficient structure
Coeff
% own values
fprintf('\nIn contrast to that, own values are:\n')
fprintf(' K: %1.4f\n',paramsHat(1))
fprintf(' GARCH: %1.4f\n',paramsHat(2))
fprintf(' ARCH: %1.4f\infty', paramsHat(3))
% compare log-likelihoods
```

```
Coeff = 
            Comment: 'Mean: ARMAX(0,0,0); Variance: GARCH(1,1) '
     Distribution: 'Gaussian'<br>C: 0.0629
 C: 0.0629
 VarianceModel: 'GARCH'
                 \bar{p}: 1 Q: 1
                 K: 0.0331 GARCH: 0.8968
               ARCH: 0.0864
In contrast to that, own values are:
      K: 0.0329
    GARCH: 0.8966
    ARCH: 0.0870
logLikelihoods =
   1.0e+003 *
   -8.5706 -8.5605
```
As the displayed values show, there are no substantial deviations, since the constant term in the mean equation is rather small. However, the garchfit function conveniently returns some more outputs, which are useful for further investigations. For example, previous plots easily can be replicated.

```
close
figure('position',[50 50 1200 600])
subplot(2,1,1)plot(DAX.dates(2:end),DAX.logRet)
datetick 'x'
set(gca, 'xLim', [DAX.dates(2) DAX.dates(end)]);
subplot(2,1,2)
plot(DAX.dates(2:end),Sigmas)
datetick 'x'
set(gca, 'xLim', [DAX.dates(2) DAX.dates(end)]);
```
![](_page_37_Figure_0.jpeg)

Furthermore, it is easy to derive the standardized returns, where distortions from time-varying conditional first two moments have been extracted. Since the distribution of these standardized returns is the foundation in our maximum likelihood estimation procedure, it is reasonable to examine our assumption of normally distributed conditional returns.

% init params  $nBins = 30;$ <br>  $n = number(DAX.logRet);$ % number of observations % get standardized returns stdRets = Innovations./Sigmas; % compare with normal distribution [counterX locationsX] = hist(stdRets, nBins); width =  $diff(locationsX(1:2))$ ;

close all

bar(locationsX,counterX/(n\*width),1); hold on;

% include best fitting normal distribution [muhat sigmahat] = normfit(stdRets); grid =  $minat-4:0.1:mult+4$ ; plot(grid,normpdf(grid,muhat,sigmahat),'r','LineWidth',2); title('relative frequency normal distribution')

![](_page_38_Figure_2.jpeg)

Since the figure does not exhibit substantial deviations, our priorly made assumption of conditional normally distributed returns seems to be sustainable. The next step now is to examine the performance of the GARCH model in a backtesting procedure.

```
% preallocate VaR vector
VaRs = zeros(numel(quants),numel(DAX.logRet));
for ii=1:numel(DAX.logRet) % get sigma value
     curr_sigma = Sigmas(ii);
    VARS(\overline{:},\overline{ii}) = norminv(quants', Coeff.C, curr_sigma);
end
for ii=1:numel(quants)
```

```
 % get exceedances
exceeds = (DAX.logRet' <= VARS(ii,:)); % include in figure
 figure('position',[50 50 1200 600])
plot(DAX.dates([logical(0) ~exceeds]),...<br>DAX.logRet(~exceeds),'.')<br>hold on;
plot(DAX.dates([logical(0) exceeds]),...<br>DAX.logRet(exceeds),'.r','MarkerSize',12)
datetick x'<br>set(gca, 'xLim', [DAX.dates(2) DAX.dates(end)],...
     'yLim', [floor(min(DAX.logRet)) -1 0]);
 % include line for VaR estimations
plot(DAX.dates(2:end),VARS(ii,:),'-k') % calculate exceedance frequency
frequ = sum(exceeds)/numel(DAX.logRet); title(['Exceedance frequency: ' num2str(frequ,3)... ' instead of ' num2str(quants(ii),3)])
```
end

![](_page_40_Figure_0.jpeg)

Exceedance frequency: 0.0156 instead of 0.01

![](_page_41_Figure_1.jpeg)

Exceedance frequency: 0.0563 instead of 0.05

![](_page_42_Figure_1.jpeg)

close all

Published with MATLAB® 7.12